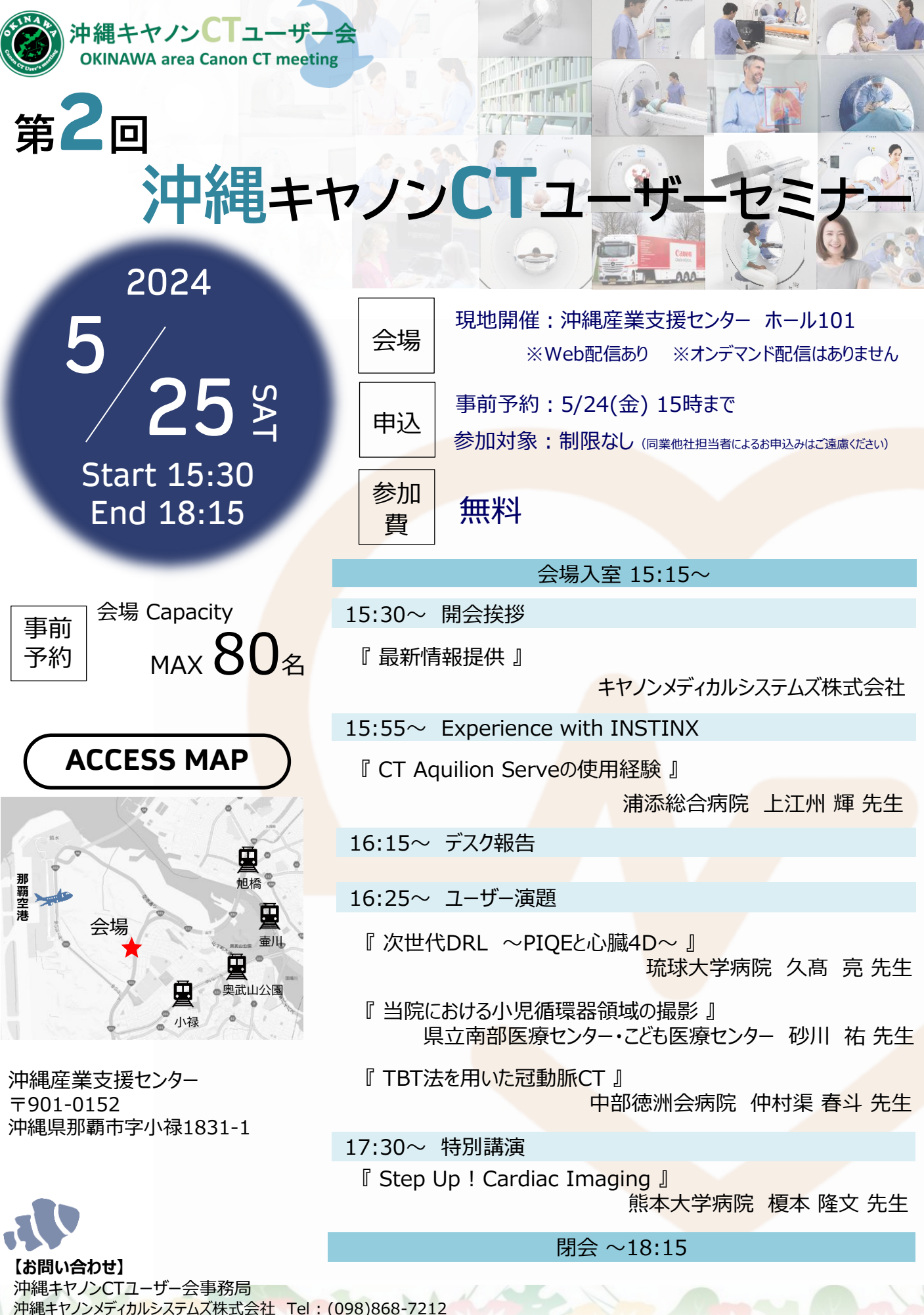

E-mail : [CMSC-okinawa-ct-desk@medical.canon](mailto:CMSC-okinawa-ct-desk@medical.canon)

※Microsoft Teamsはマイクロソフト社の商標です

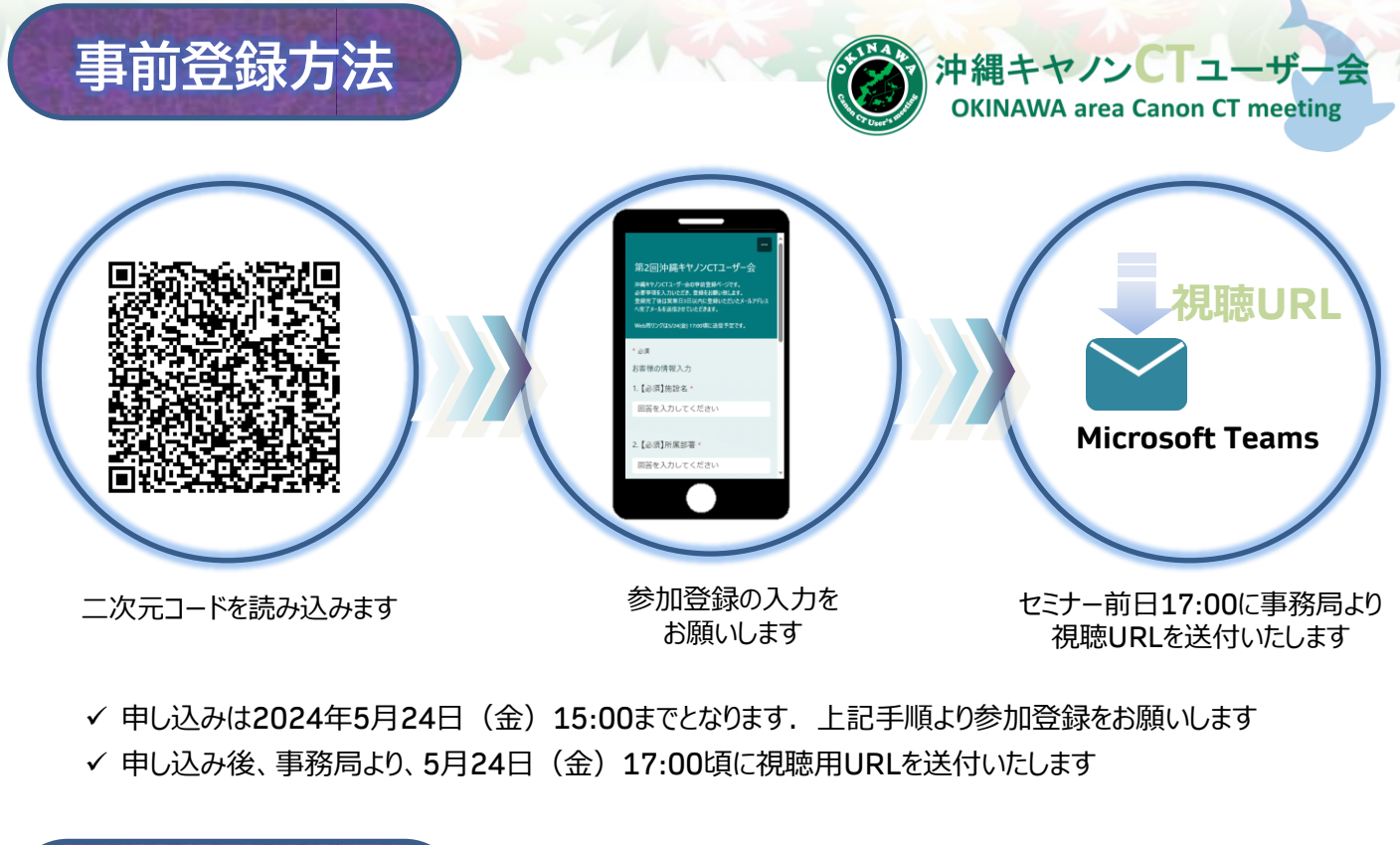

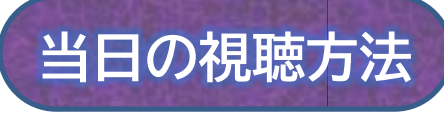

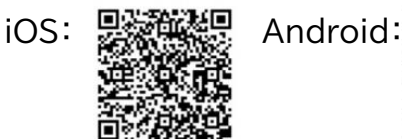

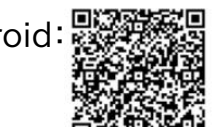

- ✓ 事前にMicrosoft Teamsアプリをインストールしてください
	- ●スマートフォン/タブレットの場合 Storeで「Teams」で検索するか、右上の二次元コードからインストールします
	- ●PCの場合

以下のURLまたは[Teamsダウンロード]と検索してインストールしてください <https://www.microsoft.com/ja-jp/microsoft-365/microsoft-teams/download-app> ※ブラウザーでも参加できますが、一部対応していないブラウザーもございます 詳細はMicrosoftのHP(<https://docs.microsoft.com/ja-jp/microsoftteams/limits-specifications-teams>)にてご確認ください

- ✓ ダウンロードが完了したら、当日参加URLをクリックします
- ✓ 【ゲストとして参加】もしくは【サインインして参加】をクリックしご参加ください

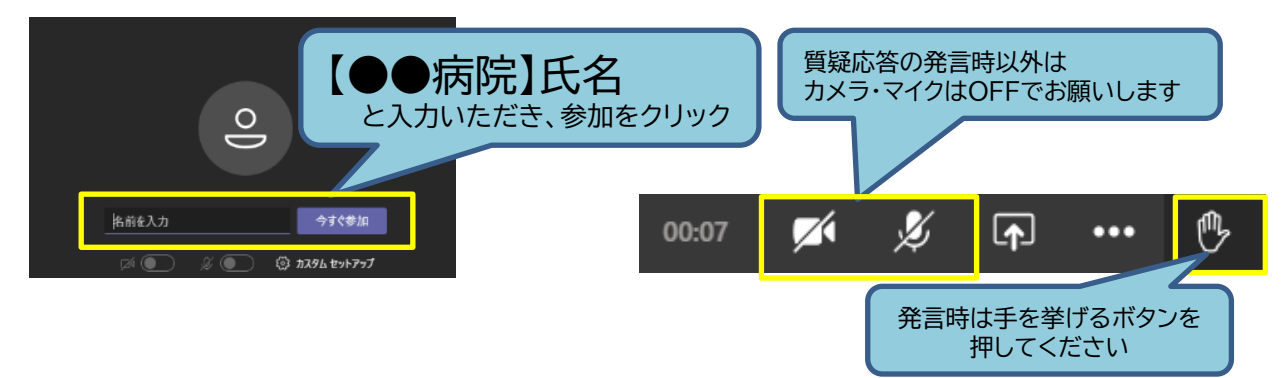

✔ 録画または画面キャプチャ等、講演の様子を撮影することは禁止させていただきます

✓ ネットワーク環境により動画に乱れが生じることがありますので、あらかじめご了承頂きますようお願い申し上げます 共有された画面が表示されない場合には、お手数ですが一度システムからご退出頂き、再度入りなおしてください **【お問い合わせ】**

沖縄キヤノンCTユーザー会事務局 沖縄キヤノンメディカルシステムズ株式会社 Tel : (098)868-7212 E-mail : [CMSC-okinawa-ct-desk@medical.canon](mailto:CMSC-okinawa-ct-desk@medical.canon) またまでは、このことをしていることをしているのは、 ※Microsoft Teamsはマイクロソフト社の商標です